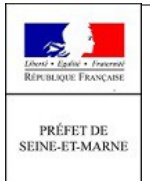

*MODE D'EMPLOI*

## **ADRESSE LAPOSTE.NET**

*Contexte : Afin de faciliter la communication entre les services de l'État et les communes, une adresse mél fonctionnelle la poste.net a été créée pour chaque commune de Seine-et-Marne. La présente procédure indique comment se connecter à son compte laposte.net pour consulter les méls reçus ou faire suivre une copie des messages reçus à une autre adresse mél.*

## **Connexion au compte laposte.net**

1. Taper dans la barre d'adresse de son navigateur l'adresse suivante : [http://www.laposte.fr](http://www.laposte.fr/) ;

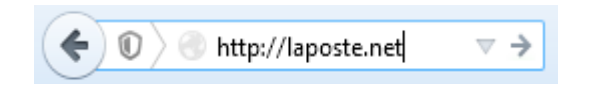

2. Cliquer sur le bouton « Webmail ». Suivant le navigateur utilisé, le nom du bouton peut différer. Il peut s'appeler « laposte.net » ou « Messagerie » ;

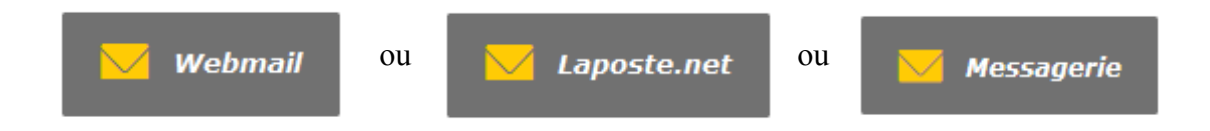

3. Saisir dans les champs prévus à cet effet l'identifiant (1) et le mot de passe (2) qui vous ont été remis. Puis cliquer sur le bouton « Connexion » (3) ;

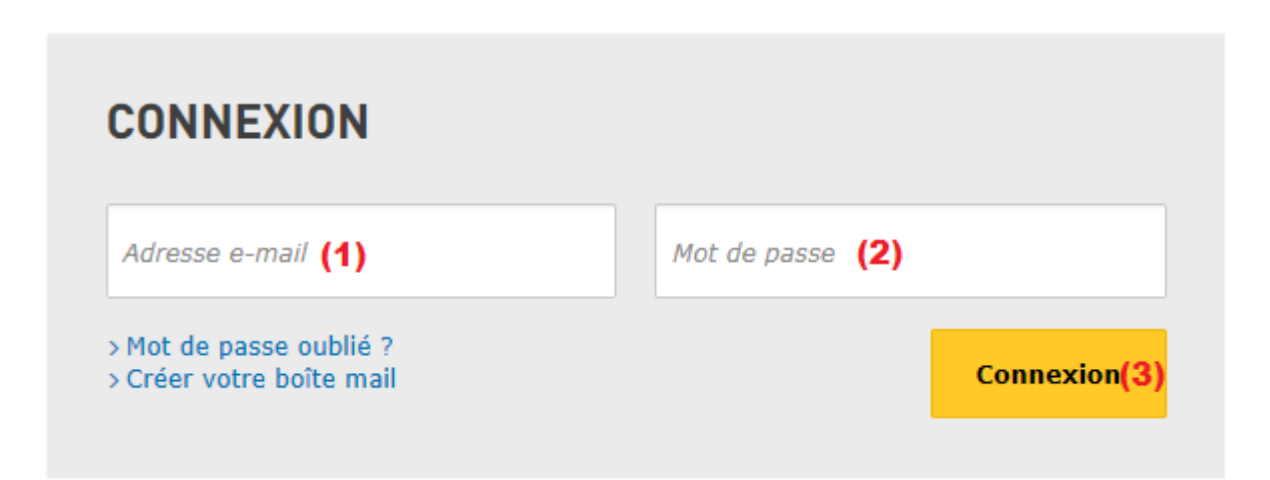

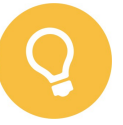

*Bon à savoir*

Si vous ne souhaitez pas vérifier régulièrement le contenu de votre boîte de réception laposte.net, il est possible de faire suivre l'ensemble des messages reçus sur une adresse mél que vous consultez régulièrement. Pour cela, il faut configurer votre compte la poste.net comme suit :

1. Une fois connecté à son compte laposte.net, cliquer sur l'onglet « Préférences » ;

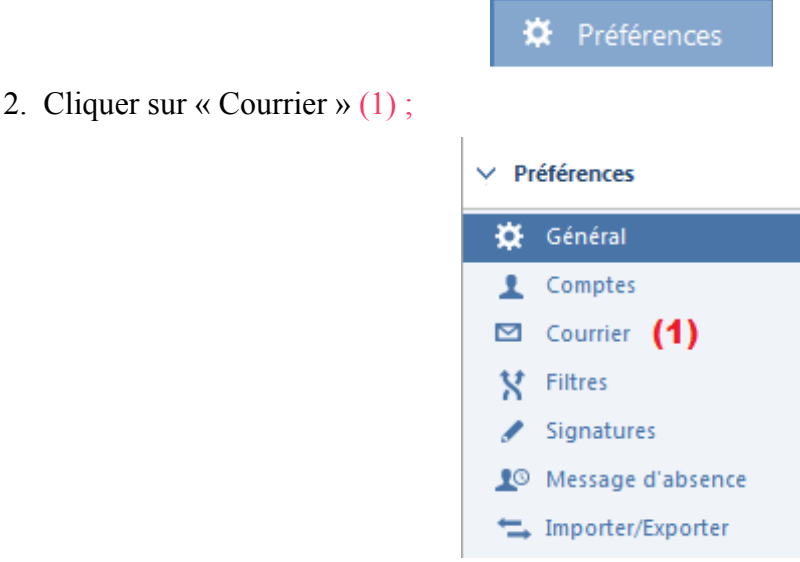

 3. Saisir dans le champ « Faire suivre une copie à » l'adresse mél vers laquelle vous souhaitez faire suivre les courriers électroniques reçus (2) ;

## **Réception des messages**

Laposte.net se réserve le droit de suspendre votre redirection en cas d'usage abusif.

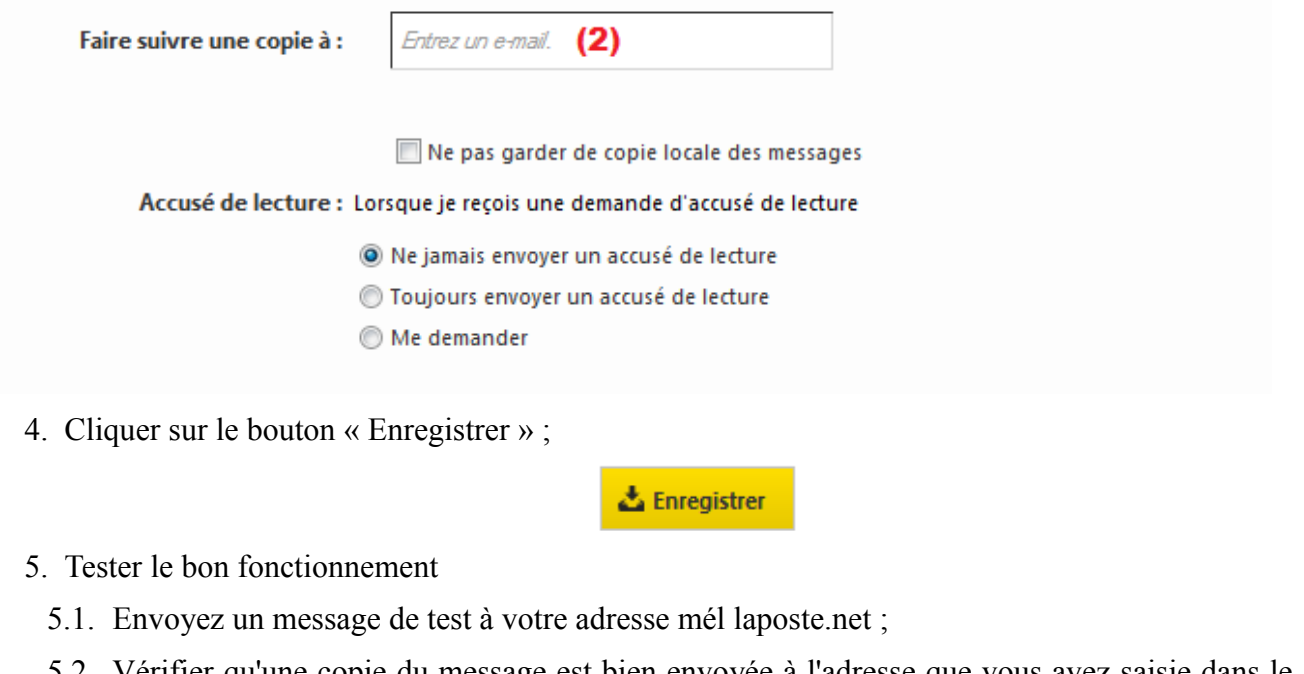

 5.2. Vérifier qu'une copie du message est bien envoyée à l'adresse que vous avez saisie dans le champ « Faire suivre une copie à » ;